Leonsoftware Wiki - https://wiki.leonsoftware.com/

## **CO2 Emission report for non-EU flights**

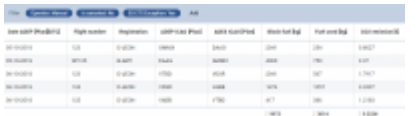

CO2 Emission report for flights outside EU

When creating **CO2 Emission** report via WIZARD report, select appropriate **columns** in the left filter, such as: CO2 emission, Fuel used, Date, Registration and ADEP/ADES.

Oncethe report is created, click the filter icon **T** and add **EU ETS Exception** filter selected as 'YES' - Leon will show only flights outside EU.

If you want a report for EU flights only, select an option 'NO' in the filter. You can also use a filter option **Europe traffic filter** where there are **5** options available:

- 1. **Inside EU** both ADEP & ADES must be within EU borders.
- 2. **Both airports outside EU** both ADEP & ADES must outside EU borders.
- 3. **EU Emission Trading Scheme (ETS)** flights with EU ETS selected in the Journey Log (if JL item 'EU ETS Exceptions' is added to JL from Settings > Flight Editing section).
- 4. **Inside geographic Europe** both ADEP & ADES must be within geographic Europe borders.
- 5. **Only inside EU (ETS directive without CR ↔ CR)** flights inside EU apart those within Croatia.

By not selecting the filter Leon will show CO2 Emission report for all flights added to Leon.

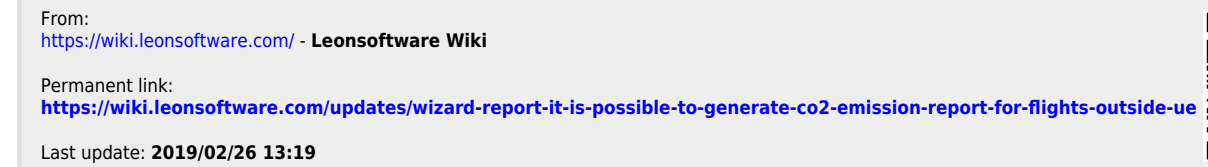

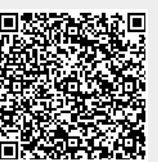